## Searching Instagram from the D&CPG Website

Open the [www.dcpg.org.uk](http://www.dcpg.org.uk/) website.

Scroll down to the Instagram details at the foot of the page.

Enter Instagram by clicking the mouse pointer on any of the points shown by the arrows below.

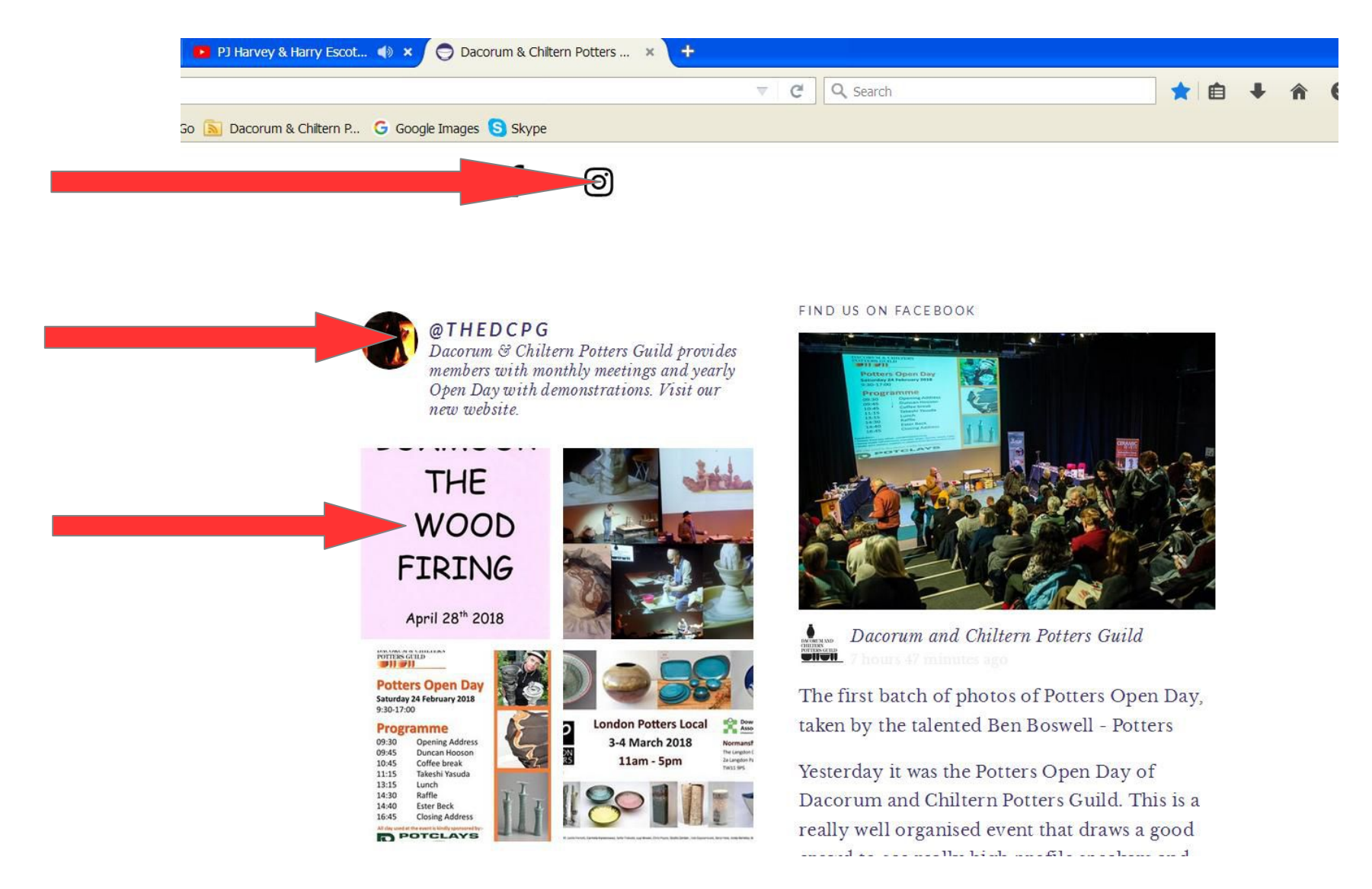

This brings up the following screen, with a "Search" box as shown by the arrow.

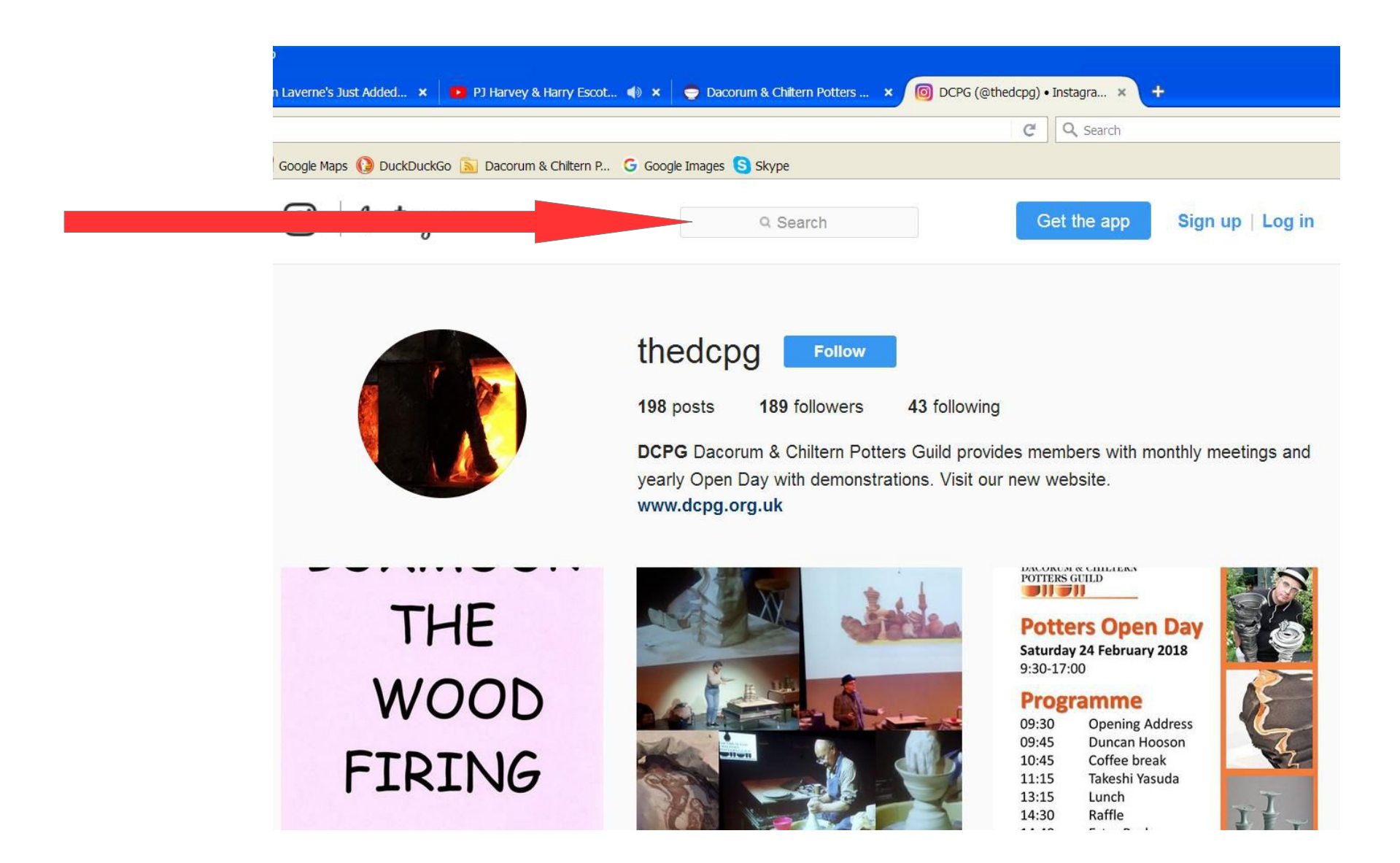

If you wish to find a Person on Instagram, preface the name with  $(0)$ , and if you wish to find an Area of Interest preface the name with #, similar to Twitter. Type the name @floriangadsby, note no spaces, into the search box as below

Accept the **floriangadsby** in the drop down box below the search box.

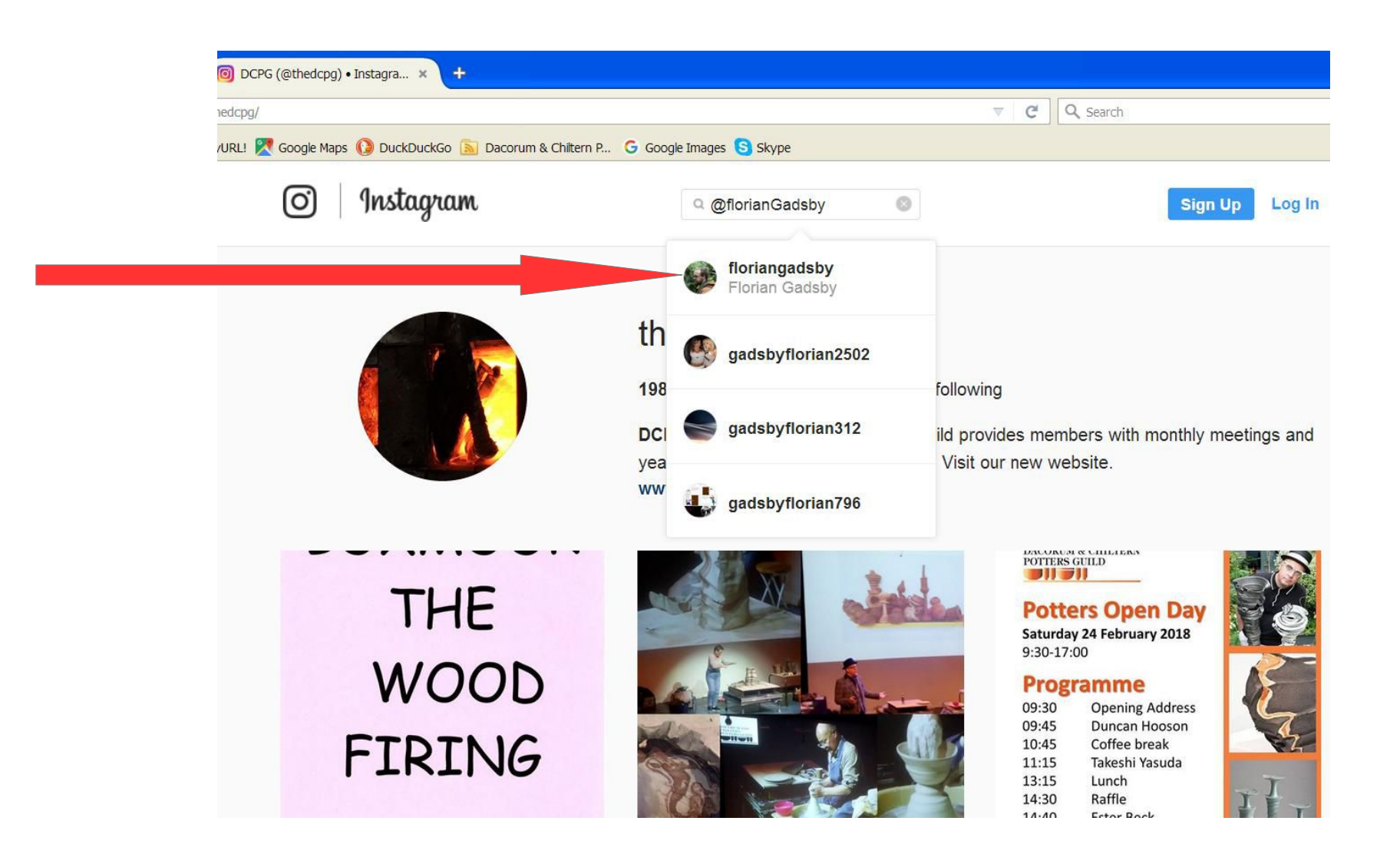

This brings up Florian's bio screen. As you can see, he has 158,389 followers (at the time I write this). I don't know of any other potter with this sort of following.

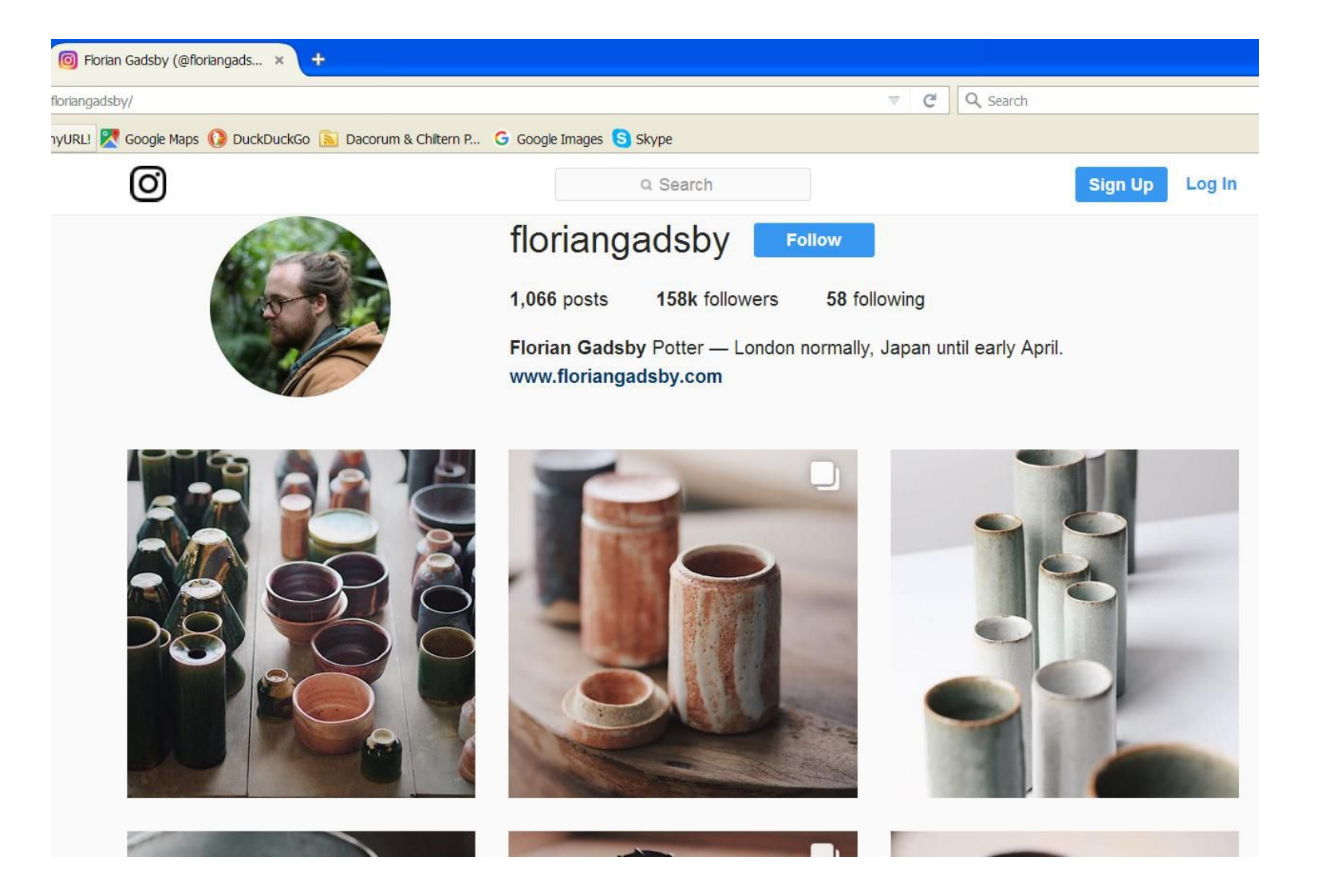

You are now able to click on any of his posts to get more detail. This could take you some time as Florian posts mainly every day and includes a couple of hundred words on each post. As you can see from his bio, he is currently in Japan with Ken Matzusaki, on a work placement, and has been producing some really nice shino ware.

There are many other potters you may be interested in  $@$ steve harrison pots,  $@$ lisahammondpottery,  $@claycollege, @mathbf{a}$ thlakelypottery,  $@robinweleheeramics, @bizen\ kazuya, @kigbearepottery etc. And for something more$ exotic @jishang880829, @masakidejima (he was one of Lisa Hammonds apprentices), @unzickerpottery, @kwak\_kyungtae and many, many more.

## **To find an area of interest,**

Type in the search box #shinoglaze as shown by the arrow. This creates a drop down list of other pertinent hashtag (#) envelopes.

Accept the one you wish to see. In this case we will stick with #shinoglaze.

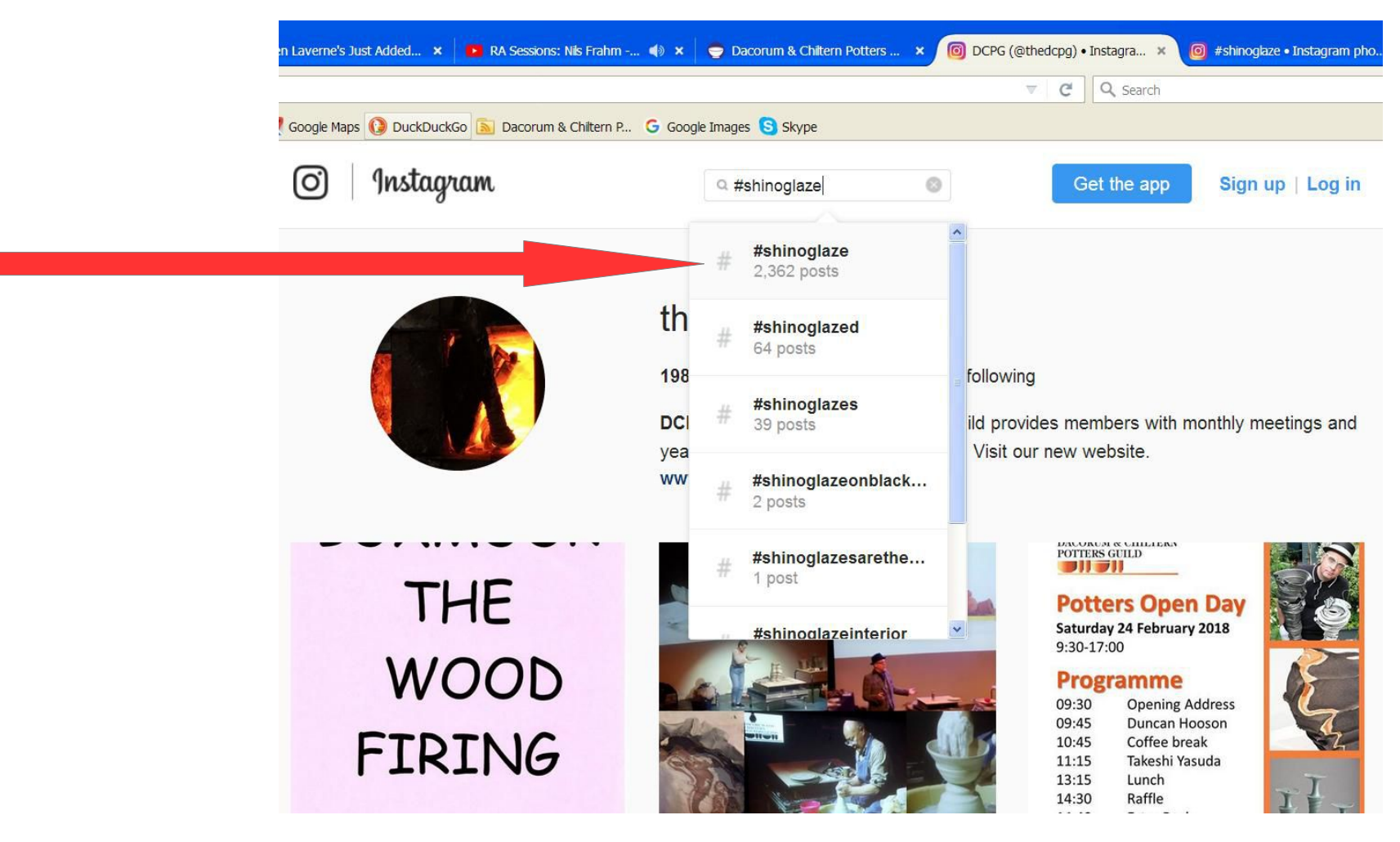

This opens up the #shinoglaze envelope. As you can see, there are 2,362 posts containing pots that have been tagged as having a shino glaze.

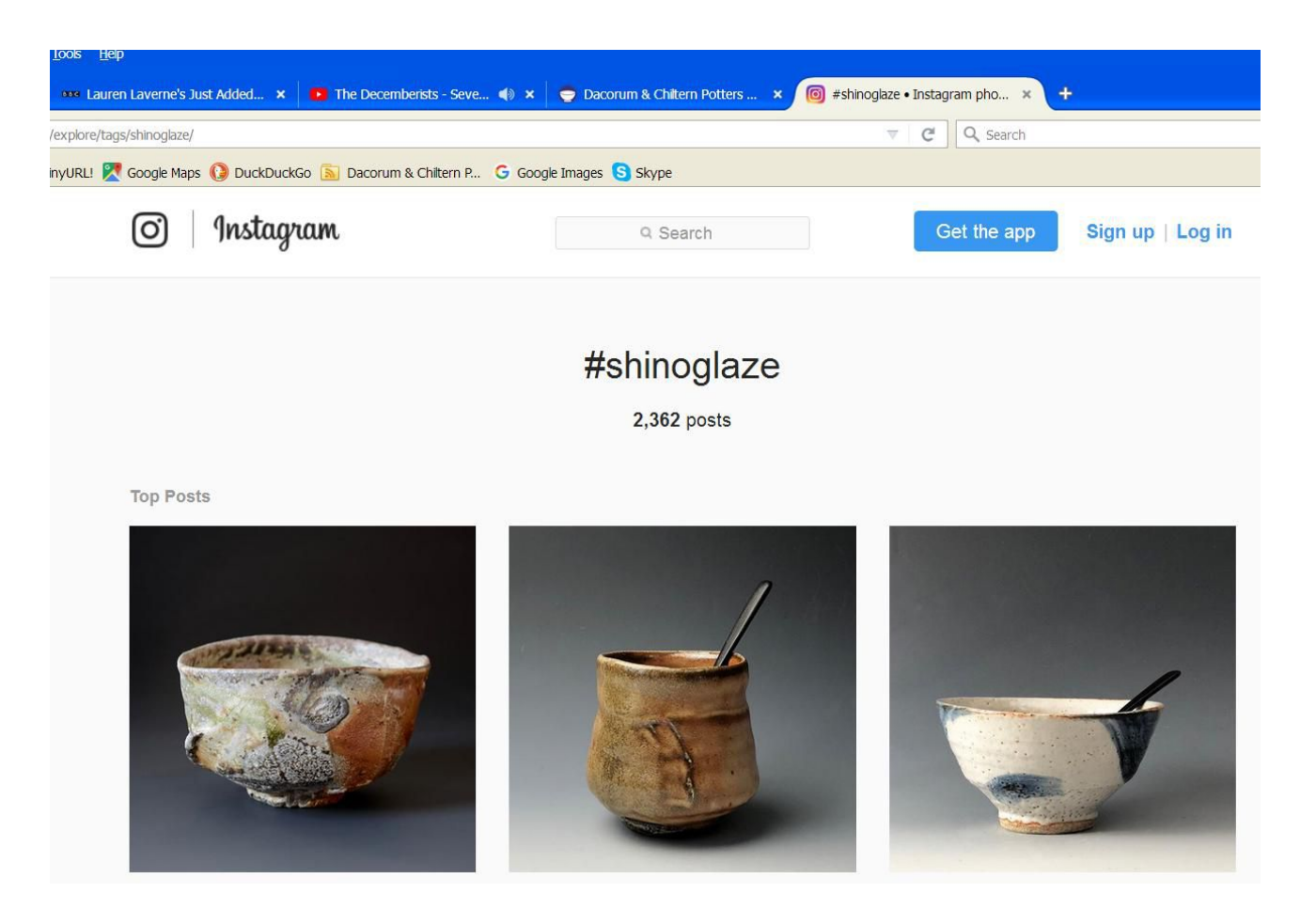

You could equally search for #tenmoku #tenmokuglaze #celadon (this ones not so good) #celadonglaze #shino (not so good) You could of course, search for #thedcpg, #majolica #woodfiredkilns #handmadeceramics etc.

You are also able the click on the hashtags noted in some of the posts, and that will also take you through to the relevant envelope.

## Using a phone

The above procedure I carried out on a desktop, and I presume it is also works the same for a laptop.

For a phone it is slightly more complicated. This is what I do on an Android device.

1 Go into the Browser

2 If you haven't already got it saved as a favourite, type dcpg.org.uk into the URL box and accept the Dacorum & Chiltern Potters Guild when brought up.

3. This opens the website, scroll down to the Instagram section and tap on the Instagram symbol. This brings up a box saying complete action using Instagram once only. Tap on this.

4. This brings up the Guilds Instagram bio page. At the very top of the page there is a left arrow, tap on this arrow.

5. You are now in the live feed and at the bottom of the page, there is a magnifying glass shape search symbol. Tap on this to bring up the Instagram search screen and then type in the person or hashtag you want in the Search box, in the same way as shown above for the desktop.

## **Hours and hours of interest.**